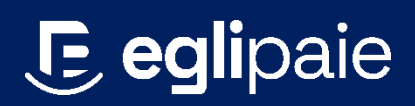

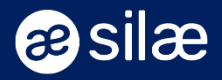

# **SOMMAIRE DES WEBINAIRES**

# I. Éléments variables, libellés & profils de primes

- 1. Les notions de base
	- Saisir les éléments variables mensuels
	- Utiliser le menu « variables à saisir »
		- o Variables non visibles
			- o Variables visibles
- 2. Paramétrage d'une prime ponctuelle
- 3. Paramétrage d'une prime pour quelques salariés
	- o Création d'un profil prime
	- o Attribution du profil prime
- 4. Paramétrage d'une prime à tous les salariés
	- o Création d'un profil prime
	- o Saisie de la variable
- 5. Profils mots clés et valeurs stockées pour le paramétrage des primes

### II.Process complet de paramétrage des libellés, organismes, fiches de paramétrage

- 1. Cotisations : les bases
- 2. Cotisations et contrats complémentaires : mise en pratique
	- $\circ$  Si 100% CCN  $\rightarrow$  à rien à faire
	- o Si 100% CCN mais répartition ou franchise différente
	- o Si 0% CCN
- 3. Créer ses organismes
	- o Créer ses organismes
	- o Activer la DSN
	- o Contrôler la ventilation des cotisations par organisme
- 4. Accès aux fiches de paramétrage des organismes
	- o Importer la fiche
	- o Comprendre et compléter la fiche de paramétrage
	- o Contrôler la fiche de paramétrage renseignée
- 5. Contrôle de paramétrage de DSN (prévoyance et santé) o Contrôler la fiche de paramétrage en DSN
- 6. Régularisations de cotisations prévoyance et santé
	- o Options de calcul DS

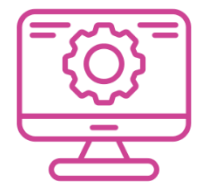

# III. Configurer ses fiches de paramétrages

- 1. Accès aux fiches de paramétrage des organismes
	- o Importer la fiche
	- o Comprendre et compléter la fiche de paramétrage
	- o Contrôler la fiche de paramétrage renseignée
- 2. Contrôle de paramétrage de DSN (prévoyance et santé)
	- o Contrôler la fiche de paramétrage en DSN
- 3. Régularisations de cotisations prévoyance et santé
	- o Options de calcul DS

## IV. Maîtriser les grandes étapes d'une reprise de dossier avec historique

- Étape 1 : Importer / créer un dossier
- Étape 2 : Renseignement de la fiche société
- Étape 3 : Renseignement des fiches salariés
- Étape 4 : Initialisation des cumuls (compteurs RTT, CP, etc.)
- Étape 5 : Gestion du prélèvement à la source
- Étape 6 : Calcul des bulletins  $\rightarrow 1^{\text{er}}$  contrôle
- Étape 7 : Modification des bulletins importés / DSN
- Étape 8 : Paramétrage des cotisations propres au dossier
- Étape 9 : Les saisies mensuelles  $\rightarrow$  2<sup>ème</sup> contrôle
- Étape 10 : Sélection des organismes
- Étape 11 : Contrôle de l'affectation organismes / cotisations
- Étape 12 : Paramétrage de la DSN
- Étape 13 : N° de contrat DSN

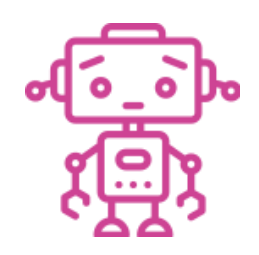

### V. Automates et robots

- 1. Automatisation des déclarations
- 2. Automatisation du calcul et de l'envoi du bulletin
- 3. Automatisation de l'envoi des états post paie

### VI. Méthodes

- 1.Présentation du concept des méthodes
- 2. Les méthodes les plus utilisées

## VII. Importer les éléments variables de paies issus d'un logiciel de gestion des temps ou d'un fichier EXCEL

Paramétrer et/ou utiliser une fonction calcul qui permettra de créer le lien entre le fichier EXCEL et SILAE